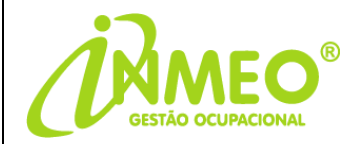

# **MANUAL**

# **INCLUSÃO DE CADASTRO DE FUNCIONÁRIO E GUIA DE PEDIDO DE EXAME**

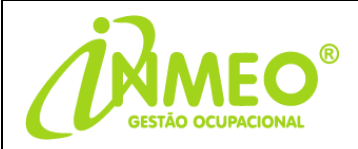

#### **ACESSO WEB**

Acesse o site da INMEO e clique em "Acesso Web" para acesso a plataforma SOC.

[www.inmeo.com.br](http://www.inmeo.com.br/)

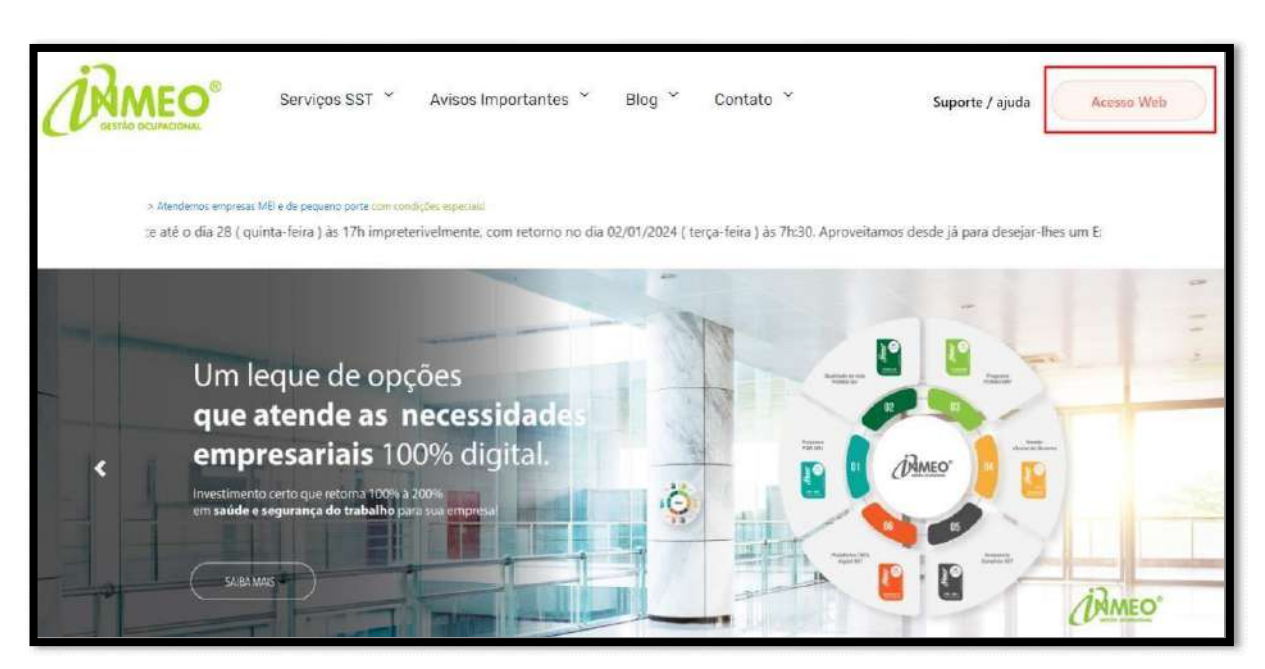

Após logar com seu login e senha localize a empresa no campo abaixo:

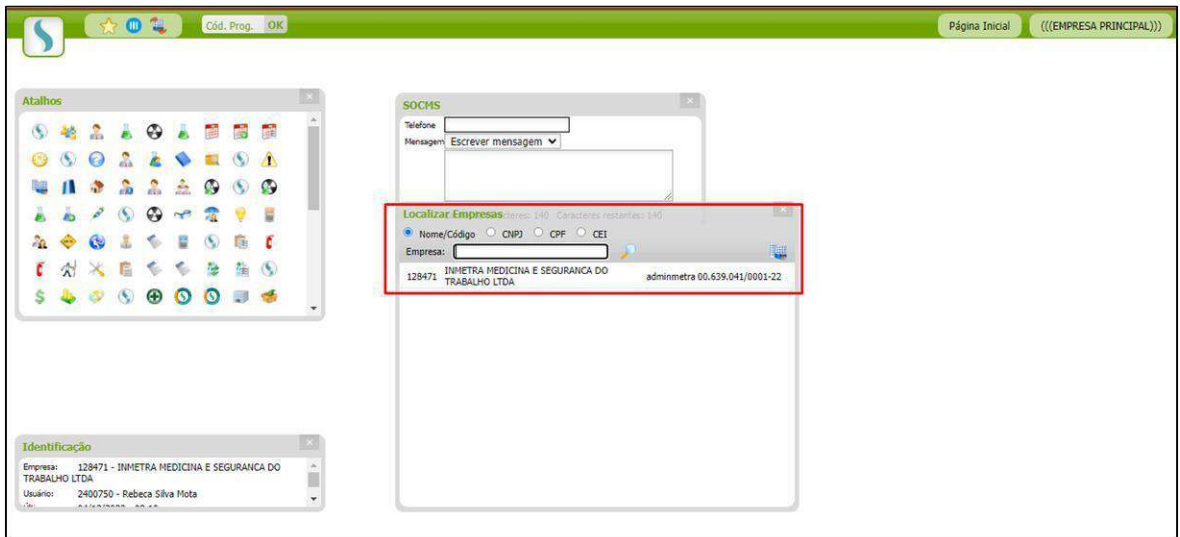

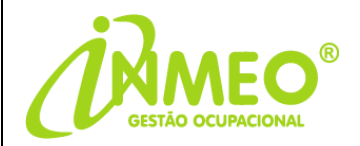

### **CADASTRO DE FUNCIONÁRIO (CÓDIGO 232)**

Para incluir o cadastro do funcionário em nossa plataforma Soc, coloque o código **"232"** no campo de pesquisa e clique em **"OK":**

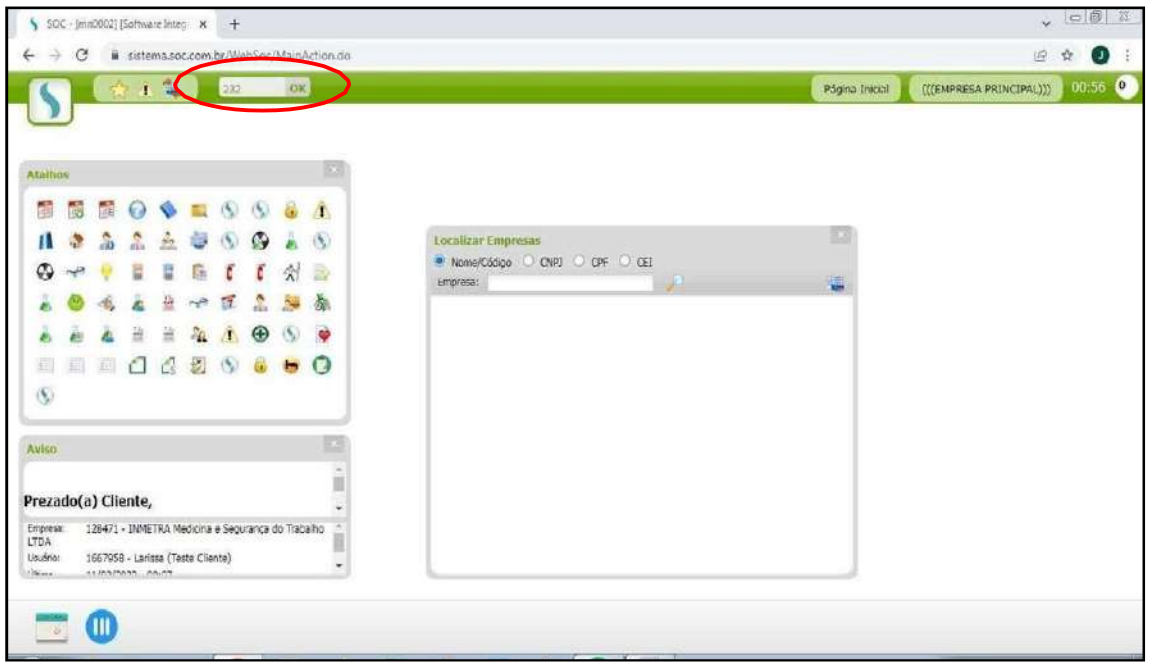

Clique no **"+" :**

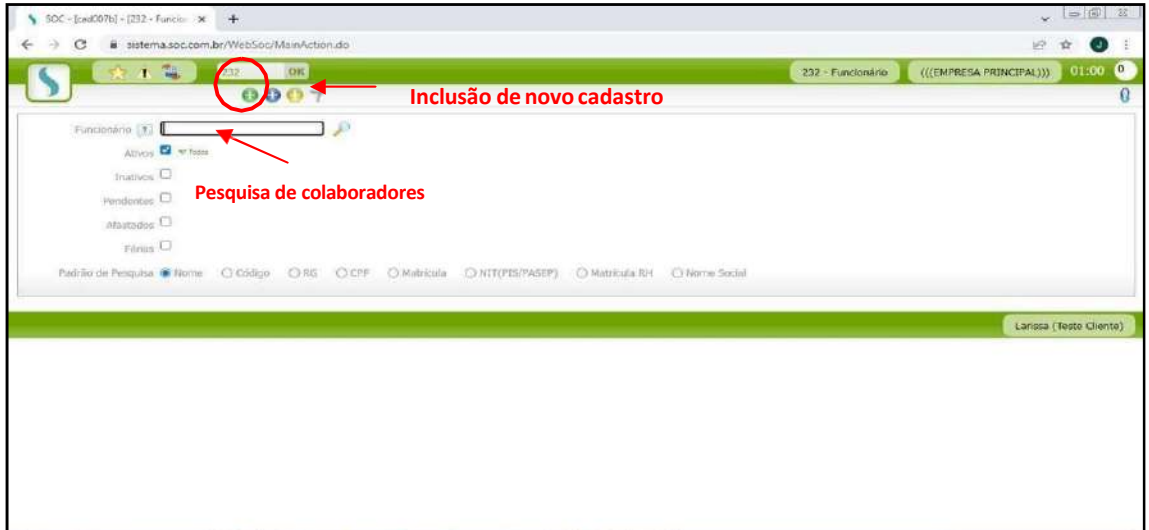

**- Para pesquisar funcionáriosjá cadastrados, coloque o nome no campo "Funcionário" e clique na lupa.**

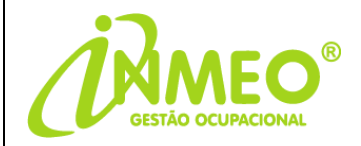

Preencha os campos obrigatórios **" \* "** e sinalizados com eSocial:

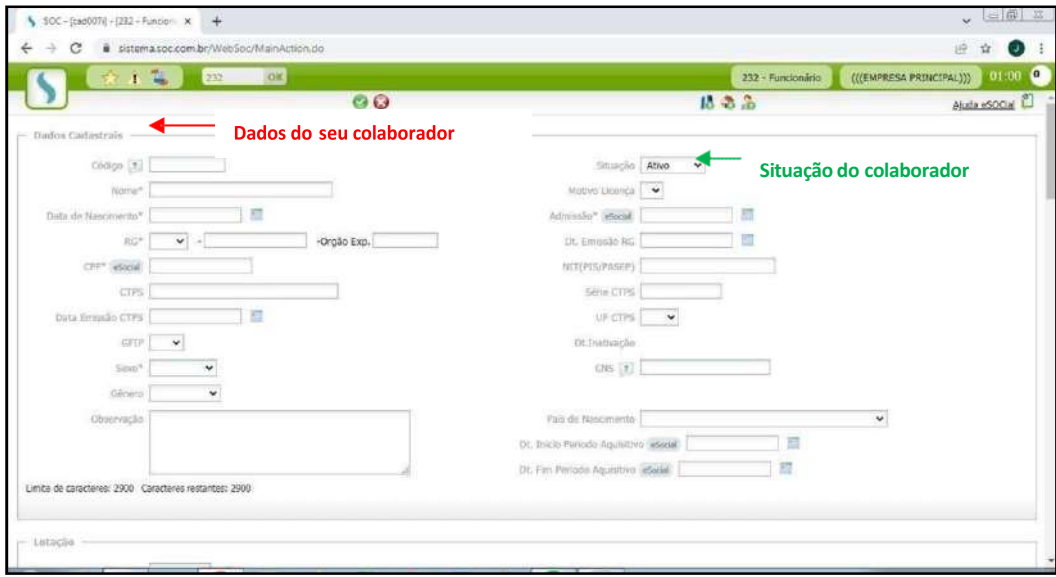

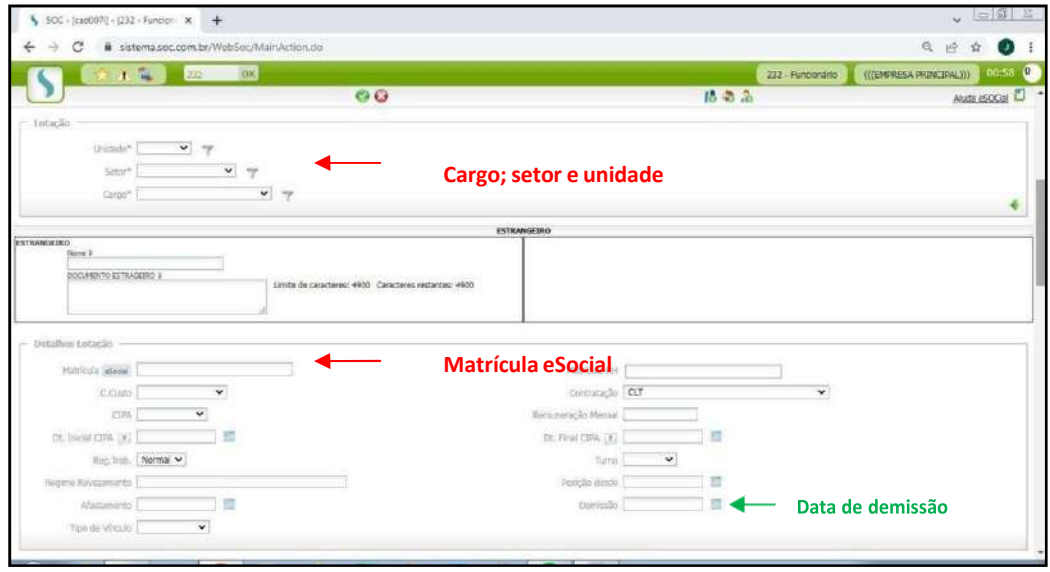

**- Funcionários que não fazem mais parte da empresa, colocar a situação como "Inativo" e preencher a "Data de Demissão".**

**OBSERVAÇÃO:** no campo Matrícula eSocial, poderá ser preenchido temporariamente aos novosfuncionários um número fictício, após a contratação efetiva atualizar a matrícula com a mesma vinculada no Portal eSocial do Governo.

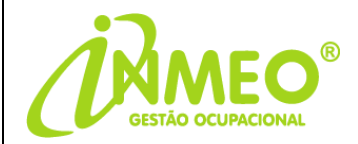

No campo **"Categoria eSocial"** preencha conforme o tipo de contratação:

**- Exemplo: 101** (CLT); **901** (Estagiário); **103** (Aprendiz); **106** (Temporário).

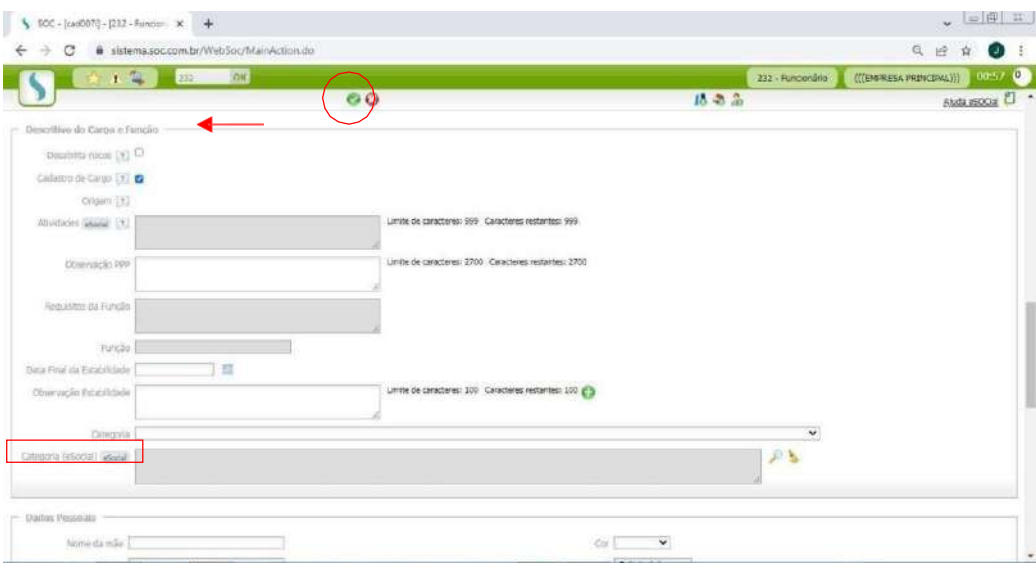

Salve o cadastro clicando no **"**✔**".**

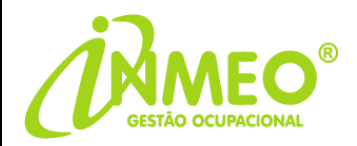

## **GUIA DE PEDIDO DE EXAME – (CÓDIGO 248)**

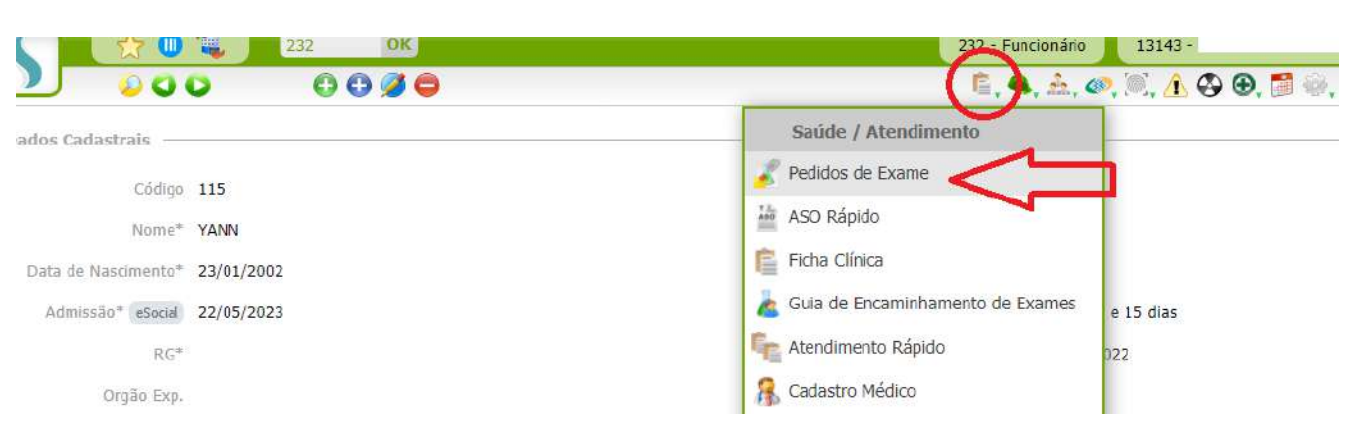

Após a inclusão do funcionário clique no ícone "**Saúde/Atendimento"** e depois em **"Pedidos de Exame":**

Para inclusão da guia de atendimento clique no **"+":**

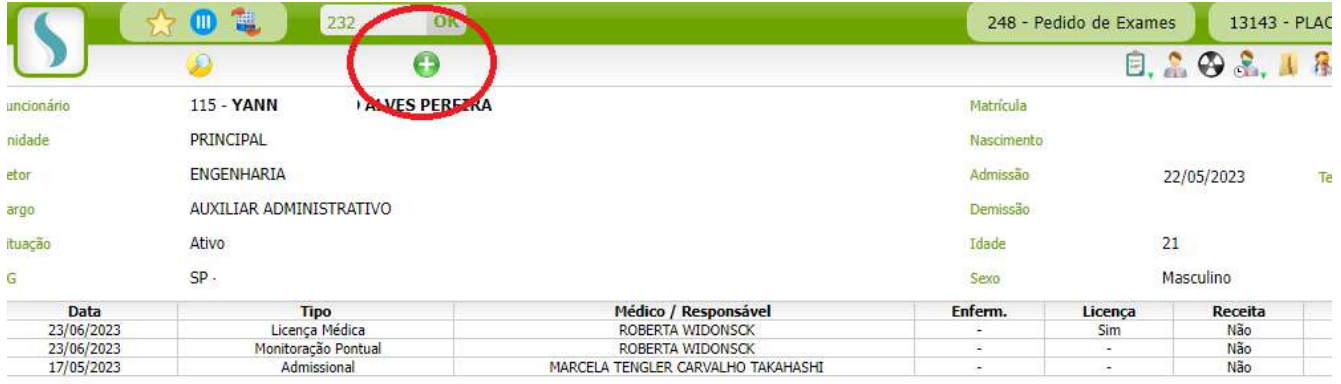

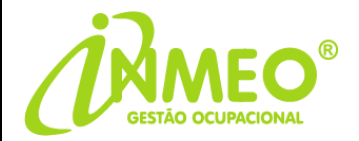

No campo **"Data"** coloque a data que pretende encaminhar o funcionário para atendimento e no campo "**Tipo**" altere conforme o exame que o colaborador irá realizar:

- **Exemplo:** Admissional; Periódico; Retorno ao Trabalho; Mudança de Riscos Ocupacionais ou Demissional.

Clique em "**Todos os exames sugeridos para o tipo de examesselecionado"** para colocar os exames complementares sugeridos conforme o PCMSO, caso esteja exposto a riscos.

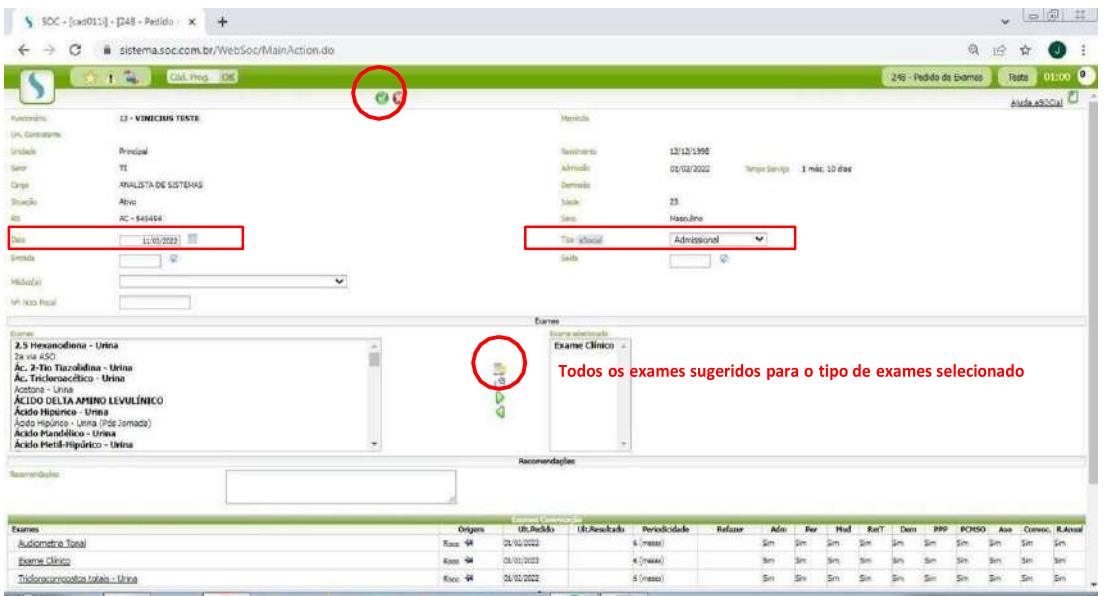

Após clique em **"**✔**"** para incluir e encaminhe o colaborador para passar em atendimento.

**IMPORTANTE:** é necessário realizar os exames médicos ocupacionais na INMEO ou em Credenciadas parceiras para os envios corretos dos eventos S-2220 (ASO) para o eSocial do Governo.